# **User Guide for Generic Software Architecture for Prognostics (GSAP) C++ V1.0**

### About

The Generic Software Architecture for Prognostics (GSAP) is a framework for applying prognostics. It makes applying prognostics easier by implementing many of the common elements across prognostic applications. The standard interface enables reuse of prognostic algorithms and models across systems using the GSAP framework.

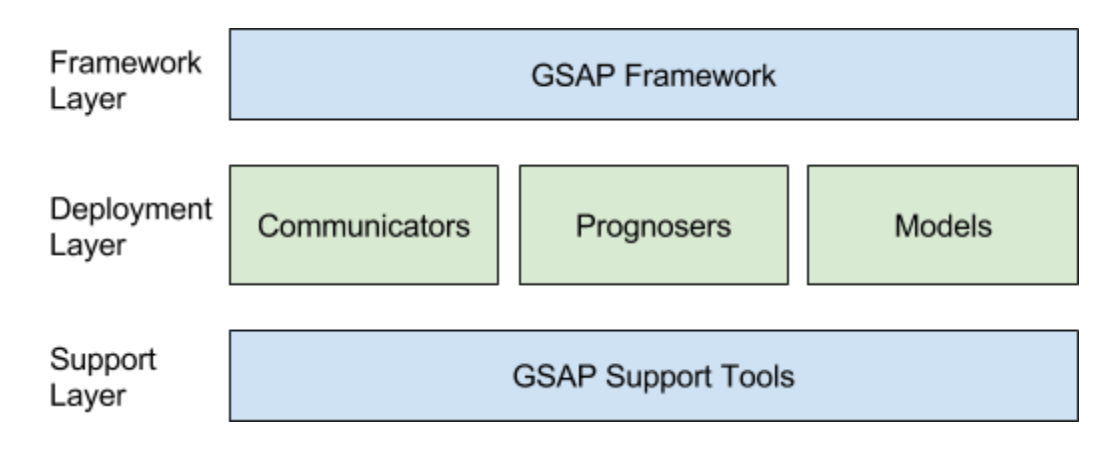

The GSAP framework is used through the creation of communicators, prognosers, or models (the deployment layer). The elements of the deployment layer plugs into the framework and use the tools of the support layer. These elements are described further below:

#### **● Communicators:**

Communicators are used to communicate data with the outside world. These function as interfaces with various data sources and sinks. Some examples could be a playback agent that reads from a file, a GUI for displaying prognostic results, an automated report generator, or a client that connects into a network messaging system (for example: SCADA). These systems can receive data which will be used by prognosers or communicate the results with operators.

#### **● Prognosers:**

This is the core of the GSAP system. Inside the prognosers is the core logic for performing prognostics. A new prognoser is created to support a new method for performing prognostics. Many prognostics systems follow a common model-based structure. Those systems do not require the creation of a new prognoser, only the creation of a new model that will be used by the *modelBasedPrognoser*. For more information on this see the section *Extending*.

**● Models:**

Models are a method of representing the behavior of a component. A common way of

performing prognostics is using a model that describes both the healthy and damaged behavior of the components. The *modelBasedPrognoser* uses the models to perform prognostics.

Each of these components is configured through the use of configuration files. This allows for a GSAP deployment to be configured to a new configuration or system without any software changes.

The GSAP system was tested with OS X 10.11, Red Hat Linux, Debian Linux, and Windows 7.

### **Compiling**

Compile using the cmake list included and the cmake tool ([https://cmake.org\)](https://cmake.org/)

## Running

Running a GSAP deployment requires an *entry point*. This entry point is a main function that registers any models, observers, predictors, prognosers, or communicators used with the relevant factory, and points the Prognostic Manager to the relevant prognostic configuration file.

Once the GSAP deployment is started up, a command prompt should appear. Here you can command the deployment between four modes:

- **● Enabled**: This is the mode that that the system starts in. In this mode the communicators are initialized and running, and the prognosers are initialized, but not yet running. To start the prognosers use the *start* command.
- **● Started:** In this mode both the communicators and prognosers are running. From here the prognosers can be paused with the *pause* command, and the system can be stopped with the *stop* command.
- **● Paused:** At this point the communicators continue, but the prognosers have paused. From here the prognosers can be resumed with the *resume* command and the system can be stopped with the *stop* command
- **• Stop:** This is the mode where everything is shut down, after execution. GSAP can be stopped using the *stop* command at any time.

The GSAP deployment keeps a log file (log.txt) of all operations in the same directory as the executable.

### Extending

GSAP is designed to be easy to extend to fit your use. Extending GSAP is done by adding Prognosers, Models, or Communicators. When the behavior of the component being prognosed is represented by a model, users can create a new model and use the supplied modelBasedPrognoser for prognostics. This is doe instead of adding a new prognoser.

#### Adding New Models

New models are created with a new class that derives from either the Model class or the PrognosticsModel class. Models from the Model class implement only state and output equations. Models from the PrognosticsModel class implement also input equations (used to generate predicted inputs for a system being modeled) and a threshold equation (used to define events to be predicted, e.g., failure).

### Adding New Prognosers

This is done for Prognosers that do not follow the modelBasedPrognoser pattern. If you are using the modelBasedPrognoser pattern, you do not need to create a new Prognoser. In that case you use the modelBasedPrognoser and add a new Model.

If you are not using modelBasedPrognoser follow the following instructions to create a new Prognoser:

- 1. Copy EmptyPrognoser.cpp and EmptyPrognoser.h and rename to the name of your prognoser
- 2. Follow the instructions inside EmptyPrognoser.cpp to create your prognoser

#### Adding New Communicators

- 1. Copy EmptyCommunicator.cpp and EmptyCommunicator.h and rename to the name of your communicator
- 2. Follow the instructions inside EmptyCommunicator.cpp to create your communicator

### **Configuring**

A GSAP distribution is tuned using configuration files. There are three types of configuration files: the Primary Configuration File, Prognoser Configuration Files, and Communicator Configuration Files. These are described further below.

#### Primary Configuration File

This is the configuration file identified to the ProgManager. It identifies where all the other configuration files are, and specifies top-level configuration A list of the accepted parameters can be seen below:

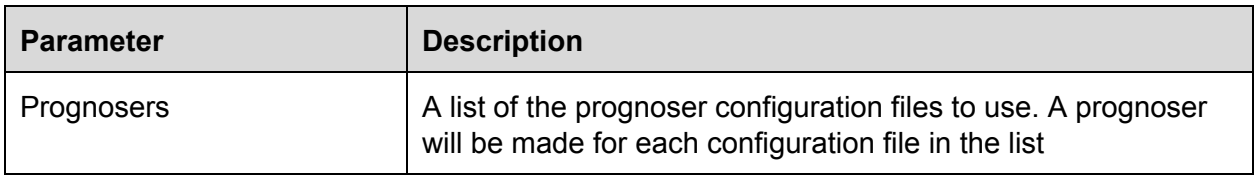

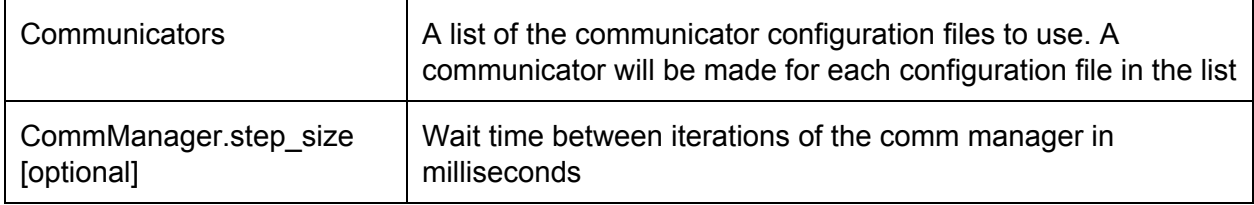

### Prognoser Configuration Files

This is for configuring individual prognosers. A list of the accepted configuration parameters can be seen below:

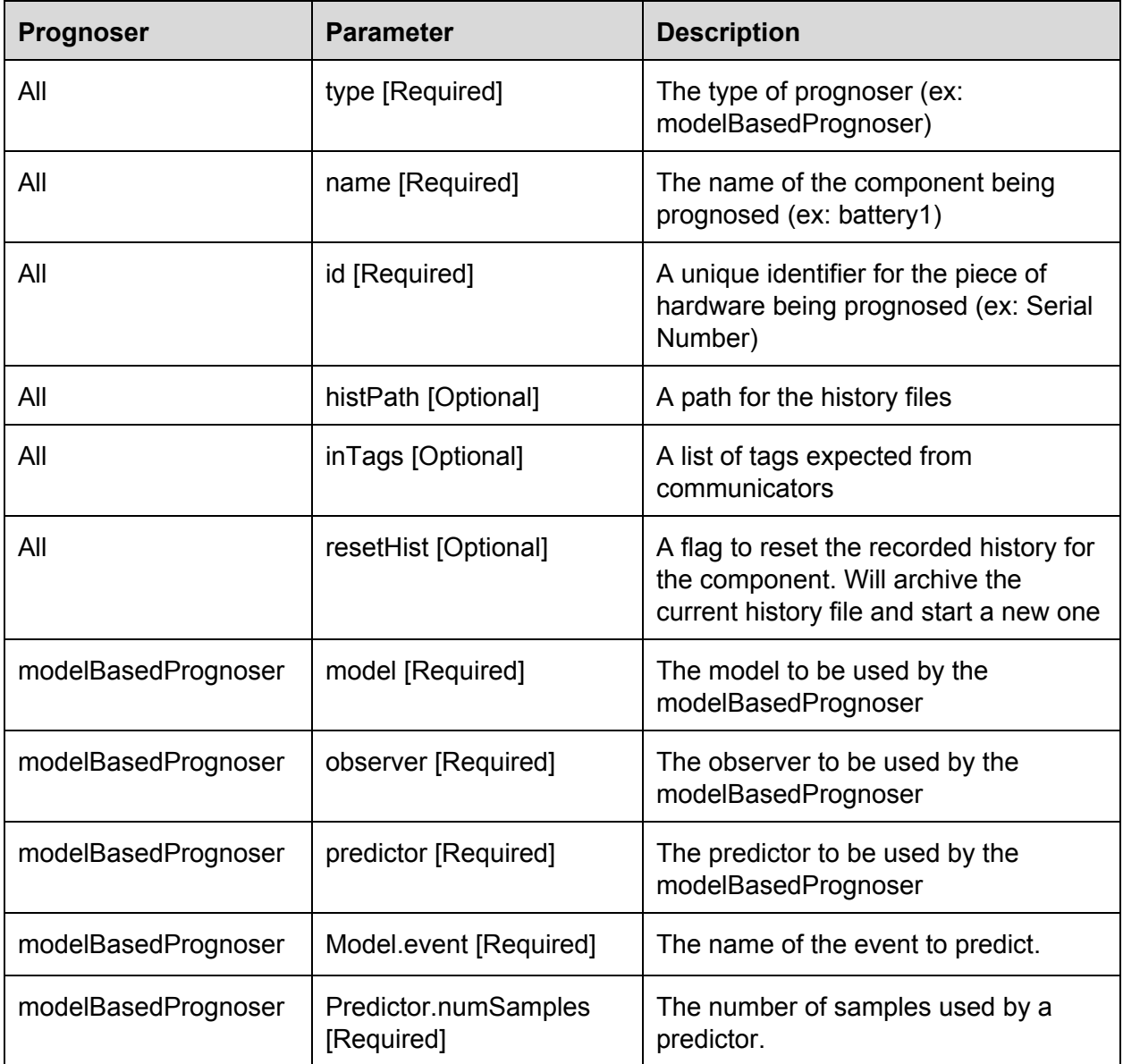

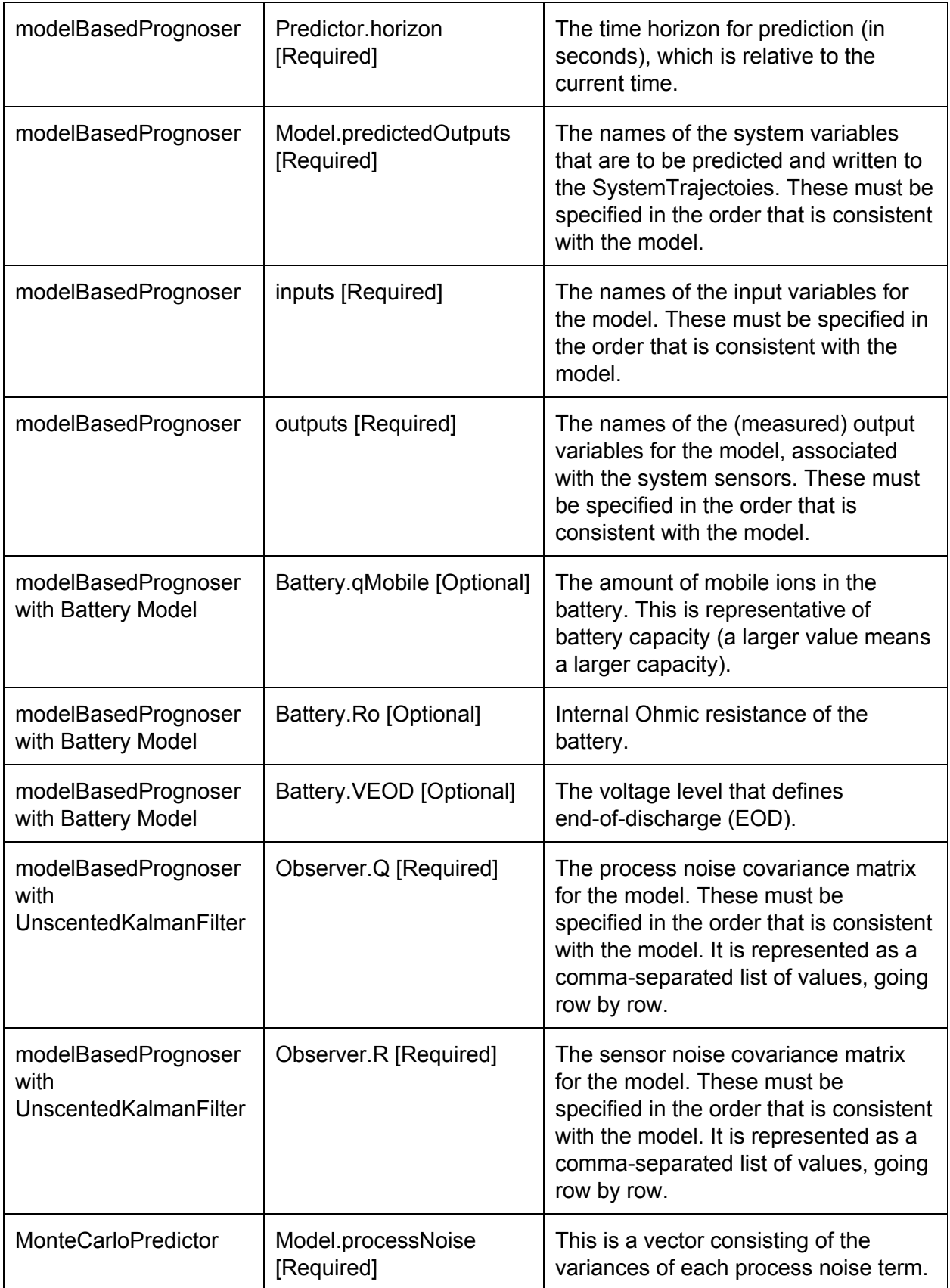

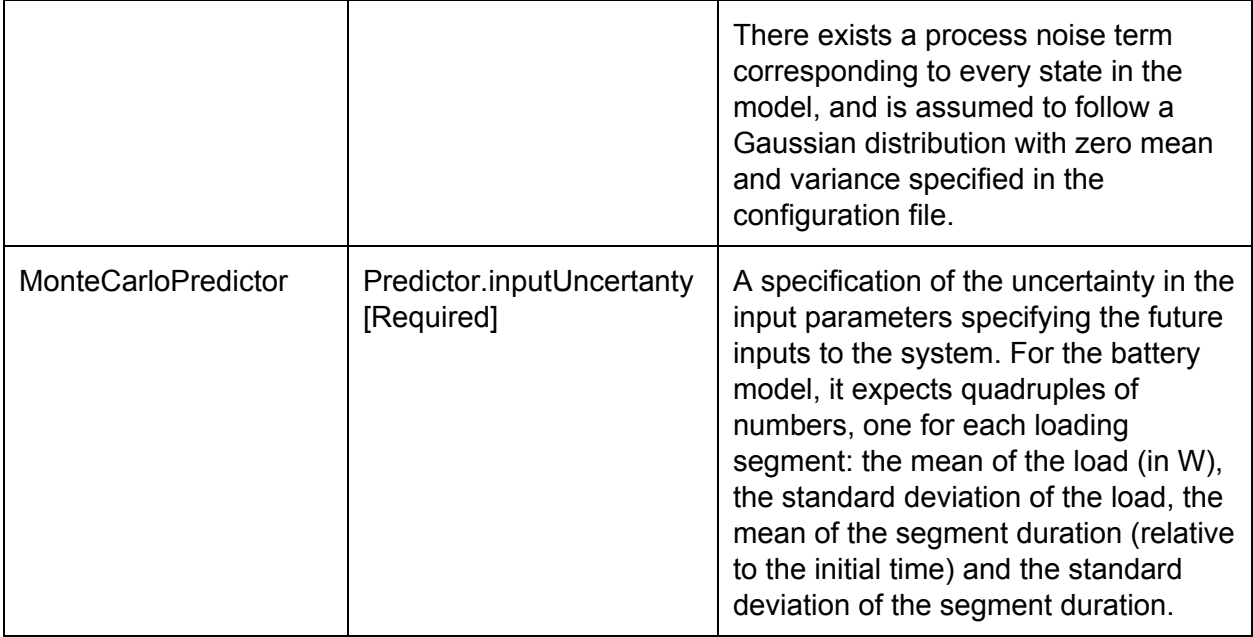

# Communicator Configuration Files

This is for configuring individual communicators.

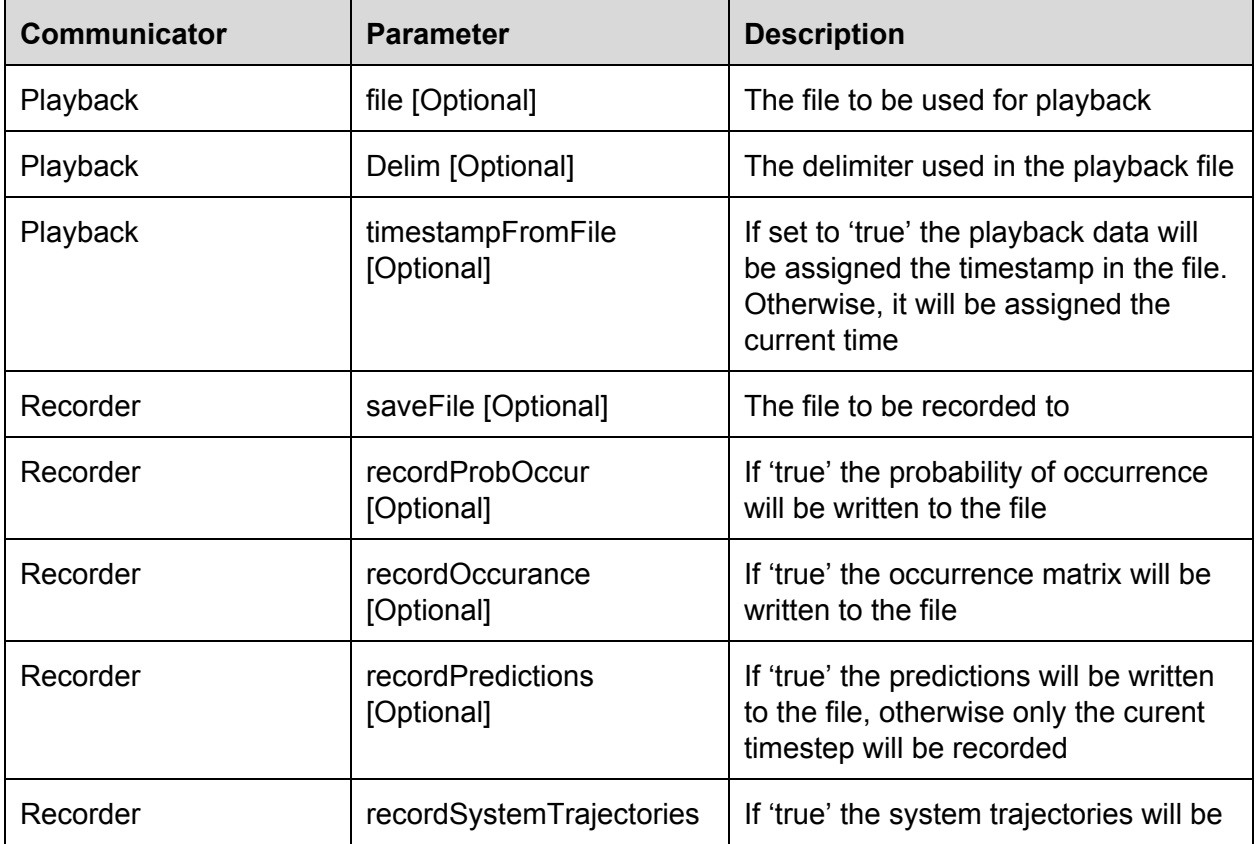

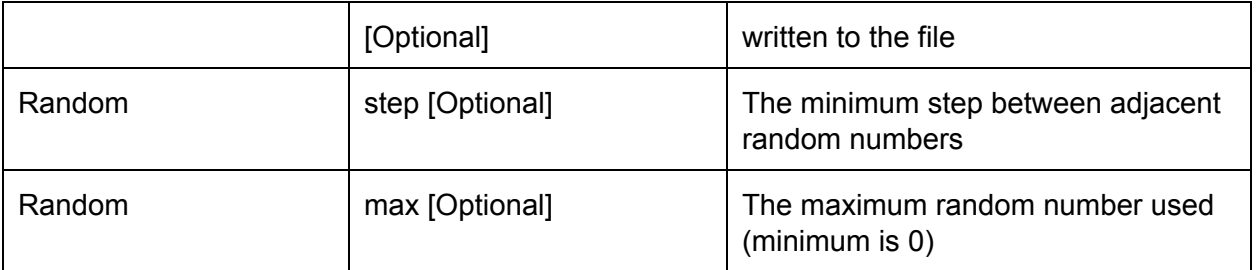

## **Contact**

If you have questions, please contact Chris Teubert (christopher.a.teubert@nasa.gov)

# Change Log

V0.1 [5/27/16]: Initial draft for software release V0.1